# **PROYECTO GRAMALATIN. UN ASISTENTE PARA LA TRADUCCIÓN LATINA. CURRO MARTÍNEZ (LCDO. FILOSOFÍA Y LETRAS)**

# **<sup>1</sup>**.- **¿Qué es Gramalatín?**

Gramalatín no es un producto multimedia, pues no incorpora vídeos, sonidos, imágenes..., sino algo mucho más sencillo como es la gestión de una base de datos (Acces 97) que incorpora palabras, categorías gramaticales, ejemplos, etc., a través de programación en Visual Basic.5, Edición Profesional.

Se trata de una aplicación diseñada conforme a las necesidades del estudiante a la hora de enfrentarse a la traducción de un texto latino. Incorpora todas las entradas de un diccionario convencional a la vez que éstas se relacionan con **temas gramaticales** para una rápida consulta; además ofrece el **análisis desinencial,** una potentísima herramienta que no sólo agiliza las búsquedas sino que ofrece toda la casuística desinencial de la palabra requerida.

Por otra parte, numerosas entradas del diccionario están asociadas a **notas, usos y ejemplos,** que tienen la posibilidad de realizar búsquedas interactivas, combinando las distintas palabras del texto con la palabra solicitada.

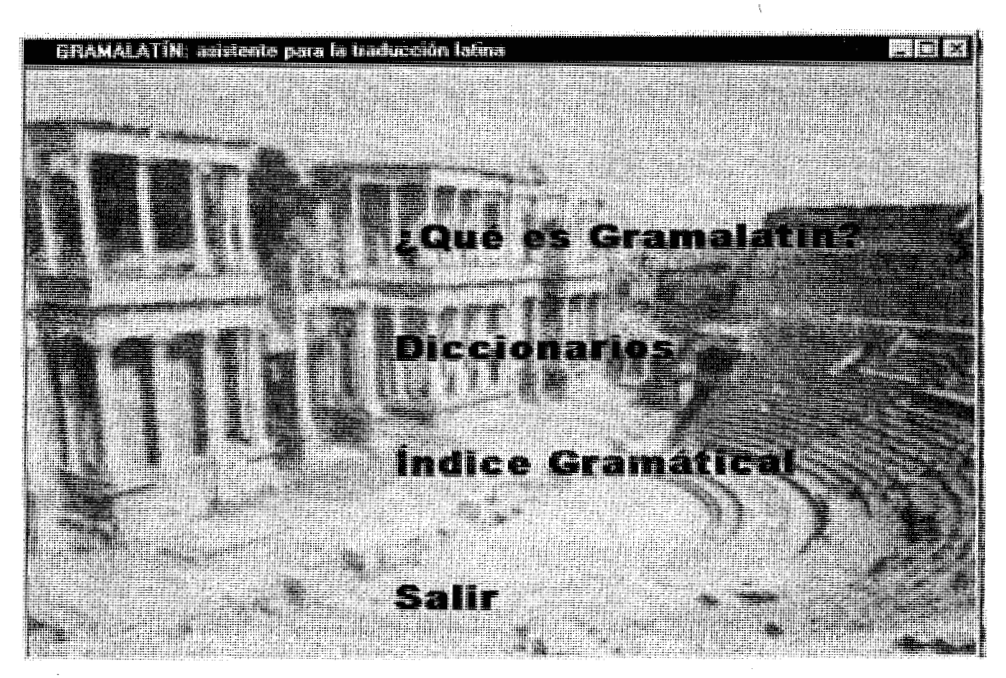

Gráfico 1 (Menú principal de la aplicación con el Teatro Romano de Mérida de fondo)

Otra de las ventajas de la aplicación es que, gracias a su interfaz MDI, **(interfaz de documentos múltiples)** se pueden tener visualizadas las palabras que se van abriendo por si queremos volver a consultarlas.

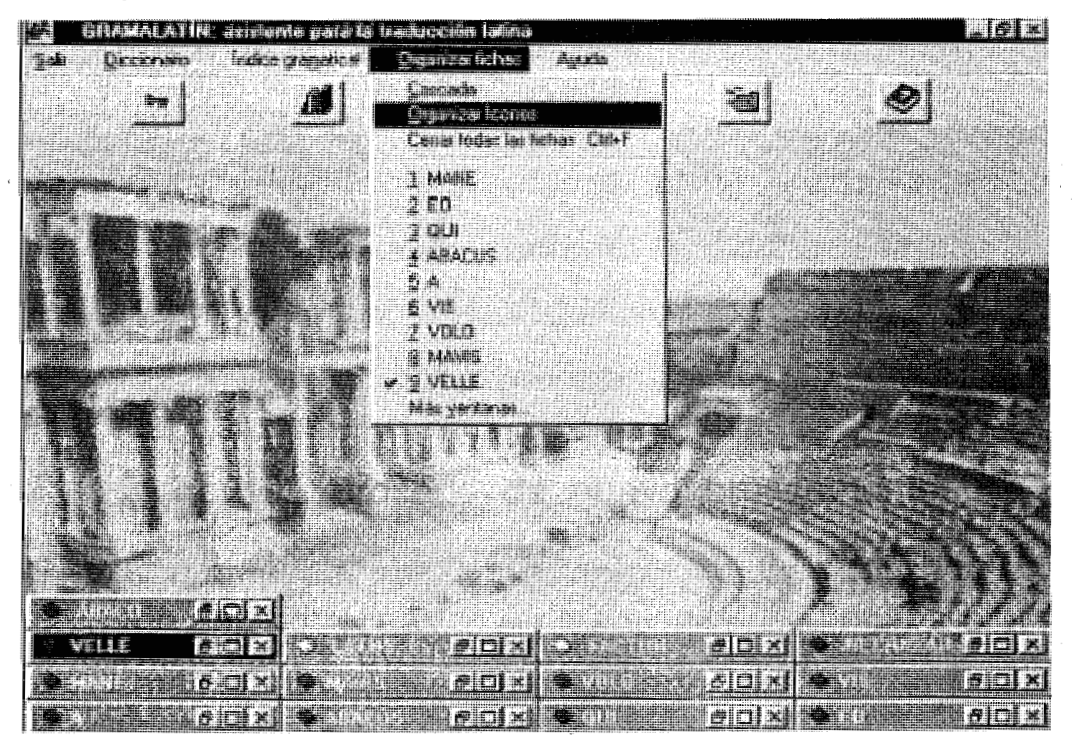

Gráfico 2 (Interfaz MDI, las palabras que se van abriendo se pueden ir conservando y organizando]

## **2.-** La base de datos

La base de datos está funcionando actualmente con unos doscientos (200) registros aproximadamente. Sobre todo se han introducido aquellas palabras cuyo tratamiento es más conflictivo(adjetivos- pronombres por su declinación especial y verbos irregulares) y ciertas palabras seleccionadas de cada categoría gramatical.

Las palabras se introducen de una forma rápida utilizando un único formulario (actualmente en desarrollo), que se encarga de ir distribuyendo los datos en las diferentes tablas diseñadas y relacionadas para que posteriormente se pueda realizar el análisis de la palabra requerida por el usuario.

La base de datos trabaja con veinticuatro tablas, de las que destaco las siguientes:

-Palabras latinas: incluye la entrada de la palabra, acepciones, notas gramaticales y frecuencia de aparicición.

-Categorías Gramaticales: guarda la información referente sobre la clases de palabra (sustantivo 1ª declinación, verbo 2ª conjugación, adjetivo de dos terminaciones, adverbio de modo ...) y otras informaciones como el género, el número, la transitividad e intransitividad, la irregularidad verbal, etc.

-Ejemplos: se van archivando los diferentes ejemplos que deseamos incorporar a cada palabra latina.

**-Raíces:** se introduce la parte invariable de la palabra.

**-Desinencias:** incluye todas las desinencias posibles de todos los paradigmas nominales y verbales.

**-Claves Desinenciales:** las claves (por ejemplo: S1)contienen ya toda la casuística desinencial y basta entonces con asociarlas a las palabras que se van introduciendo.

**-Análisis Desinencial:** resultado del análisis: nominativo, vocativo, pretérito imperfecto, infinitivo de presente activo, etc...

**-Traducción Inversa:** controla el diccionario castellano- latino.

**-Anomalías:** registra toda la información sobre posibles anomalías y particularidades de ciertos escritores (por ejemplo: acusativos en im, genitivos en ai, imperfectos en ibam, etc.)

**-Categorías- Claves Temas Gramaticales:** esta tabla contiene las claves que enlazan las categorías gramaticales con la ayuda de gramática.

**-Ejemplos- Claves Temas. Gramaticales:** claves que enlazan con la ayuda gramatical.

**-Análisis- Claves Temas Gramaticales:** enlaza el análisis desiencial con el archivo de ayuda gramatical.

Las restantes tablas son de relación entre estas principales.

## **3.-Los diccionarios.**

La aplicación dispone de tres dicionarios, dos latino- castellano y uno de traducción inversa (castellano- latín).

## **3.1 .-La opción más completa.**

El más completo de todos ellos es el **diccionario latinocastellano,** que, además, le da nombre a la aplicación. Sus características son las siguientes:

1-La búsqueda se realiza tal y como el usuario introduce la palabra.

2-Muestra las categorías gramaticales de la palabra, enlazándolas con los temas gramaticales, notas acerca de la palabra seleccionada y su significado.

3-De todas las opciones posibles halladas se puede realizar una selección automática mediante el comando FRECUENCIA, que realiza una discriminación de las palabras más frecuentes que aparecen en los textos, a la vez que se basa en el análisis desinencia1 de la palabra. De

cualquier forma, hay que advertir que la palabra o palabras que devuelve el comando frecuencia es sólo orientativa y nunca prescriptiva, pues depende del tipo de texto que se esté analizando, el estilo del texto

y el autor. Así, las segundas personas del verbo, por ejemplo, poco frecuentes en la historiografía, podrían ser muy válidas en los textos

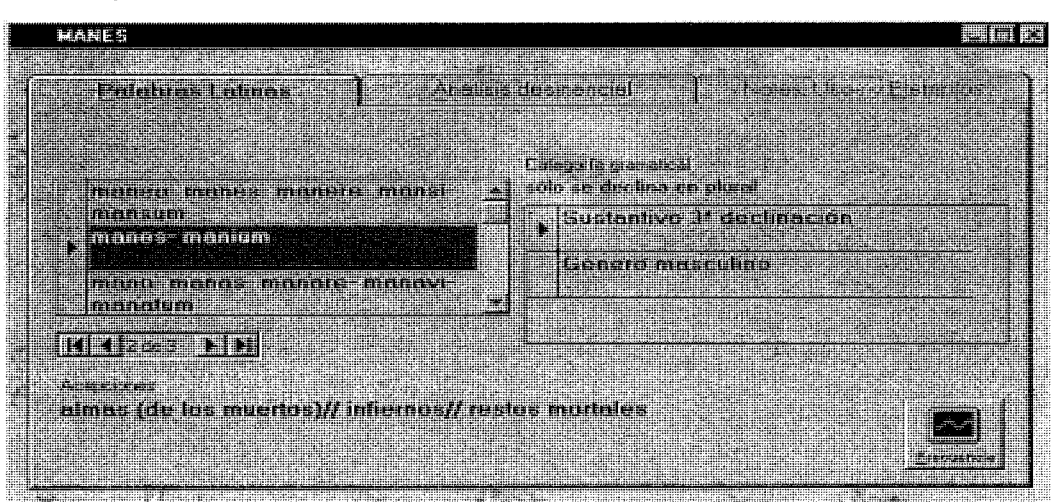

epistolares, en la poesía, en el estilo directo, etc.

Gráfico 3 (Ficha del diccionario latino- castellano)

 $Pág. 213$ 

4-Realiza el **análisis desinencial** de la palabra requerida, el cual puede enlazar con temas gramaticales. Esta vista también dispone de un comando Frecuencia que le indica al usuario la opción que tiene más posibilidades de aparecer en el texto. Por poner algunos ejemplos, en el análisis desinencial de **Rosis** (dativo o ablativo plural), seleccionará el ablativo porque estadísticamente aparece con más frecuencia que el dativo; o en el análisis desinencial de **manes** (nominativo, vocativo y acusativo plural), obviará el caso vocativo, porque su utilización se reduce a muy pocos contextos y, además, viene marcado ortográficamente entre pausas; en el caso del verbo **Amatis**  (coincidencia de la 2<sup>ª</sup> persona del plural del presente de indicativo con el participio pasivo), seleccionará el participio por formar parte de construcciones de participio (Ablativos absolutos), más frecuentes que un verbo en 2<sup>ª</sup> pesona del plural. De cualquier forma, como advertíamos en el caso de la frecuencia de las palabras, se trata de una frecuencia relativa y nunca determinante, pues en última instancia el que decide es el usuario, teniendo en cuenta la sintaxis de la oración, el contexto lingüístico y el tipo de texto que se está traduciendo.

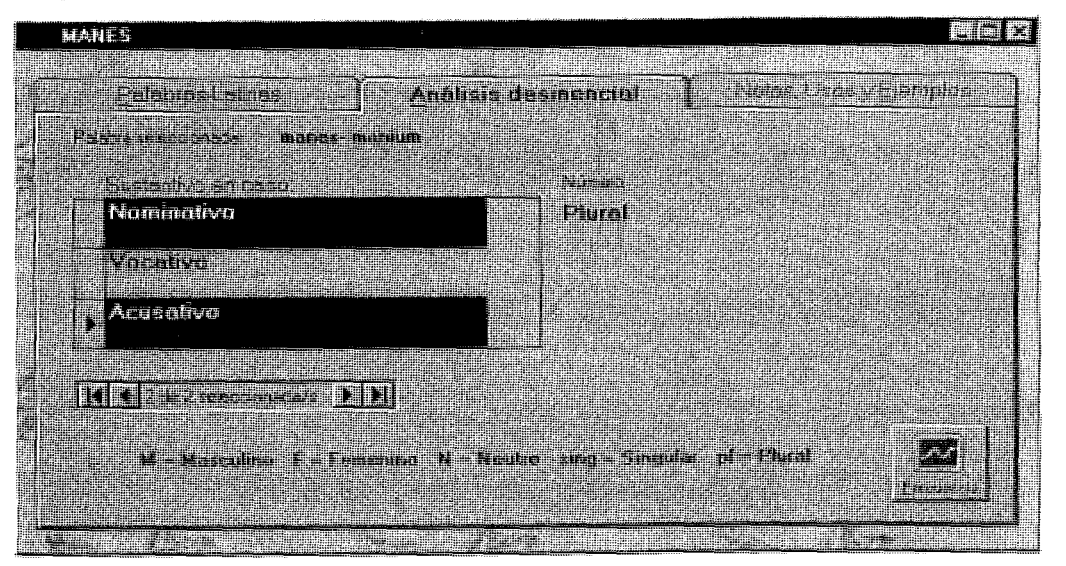

Gráfico **4** (Análisis desinencial con la frecuencia activada)

**Pág. 214** 

5-Muestra **notas, usos y Ejemplos** relacionados con la palabra. Cada ejemplo también puede enlazar con temas gramaticales.

Por otra parte, cuando una palabra tiene numerosos ejempios, se puede utilizar el comando llamado **COMBINAR,** que realiza una búsqueda selectiva con las palabras del contexto linguístico. Un ejemplo de este comando es el caso del verbo Facio, que se relaciona con numerosos ejemplos. Si deseamos combinarlo con la palabra **acelus,** a medida que escribamos sus primeros caracteres se seleccionará el ejemplo scelus facere.

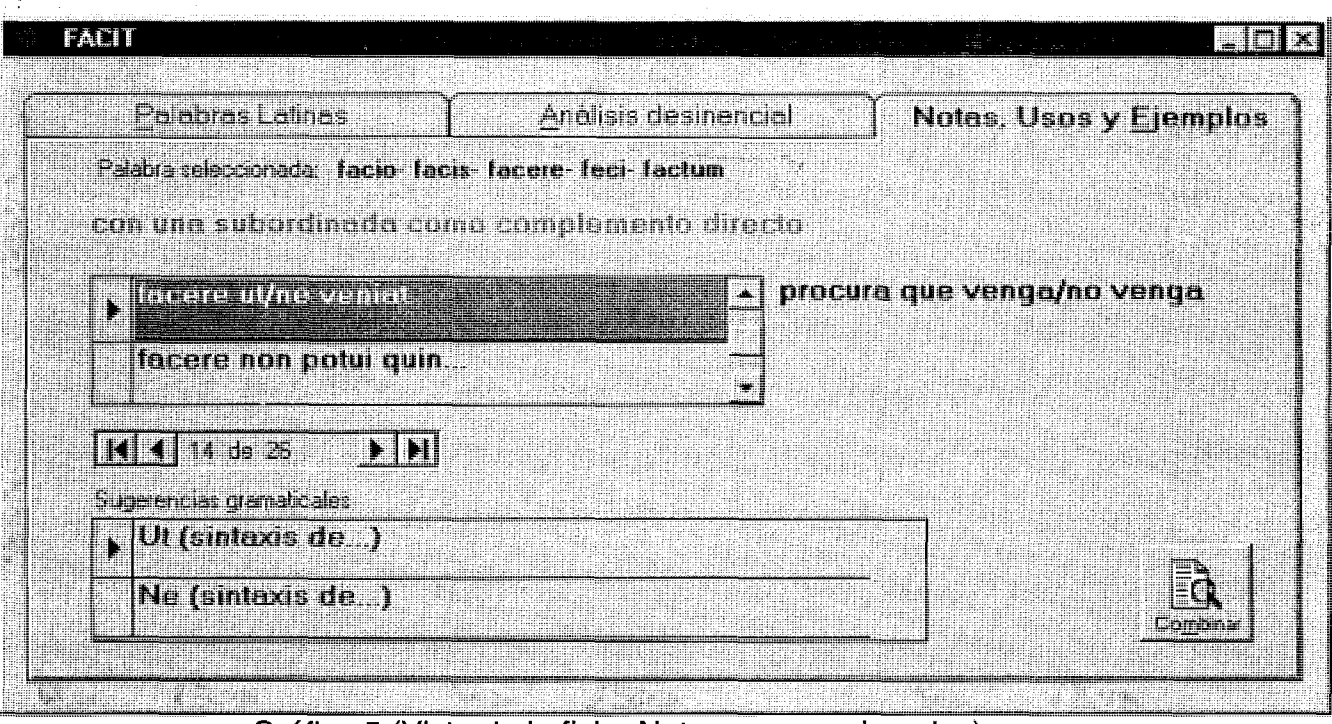

Gráfico 5 (Vista de la ficha Notas, usos y ejemplos)

6-Muestra mensajes acerca de aquellas palabras que nos envían a otras. Por ejemplo, cuando el usuario desea buscar la paiabra quicque, a medida que va introduciendo los caracteres q- u- i- c..., sale el mensaje informando que hay que "buscar por quisq..."

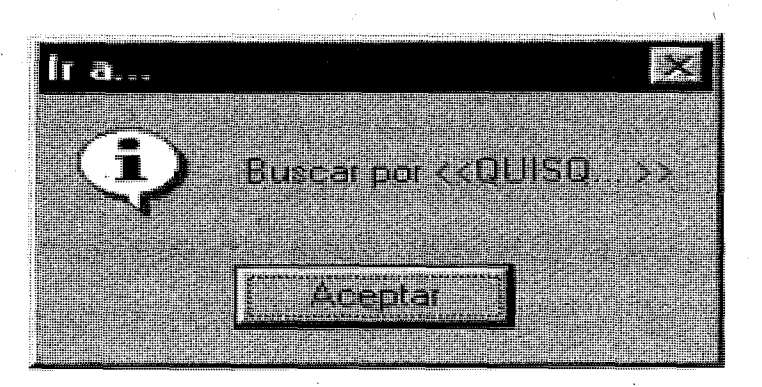

Gráfico 6 (Mensaje << buscar por...)

7-Tiene un **CONTROL DE ANOMALÍAS** que se activa cuando la palabra solicitada no se encuentra en el diccionario. Este control activa un filtro de posibles anomalías que contempla la presencia de **partículas enclíticas,** las **irregularidades** en las cinco declinaciones y en las formas verbales, bien debido a excepciones dentro de lo normativo, bien debido a arcaismos o a particularidades de un escritor determinado, y **preverbios.** 

Hay que advertir que el control de anomalías posee un área de seguridad bastante amplia. Quiere esto decir que una irregularidad aplicada a unas determinadas palabras en concreto (por ejemplo, "aulai", "pictai", genitivos arcaicos utilizados en la poesía virgiliana), se puede extender a otras palabras de la misma categoría; del mismo modo, a la hora de establecer las posibilidades combinatorias de las partículas enclíticas, así como de los preverbios (palabras formadas por preposición más verbo) se le ha dado más importancia a que el usuario encuentre un porcentaje elevado de palabras que al rigor gramatical y/ o literario.

A su vez, todas estas anomalías enlazan con temas gramaticales.

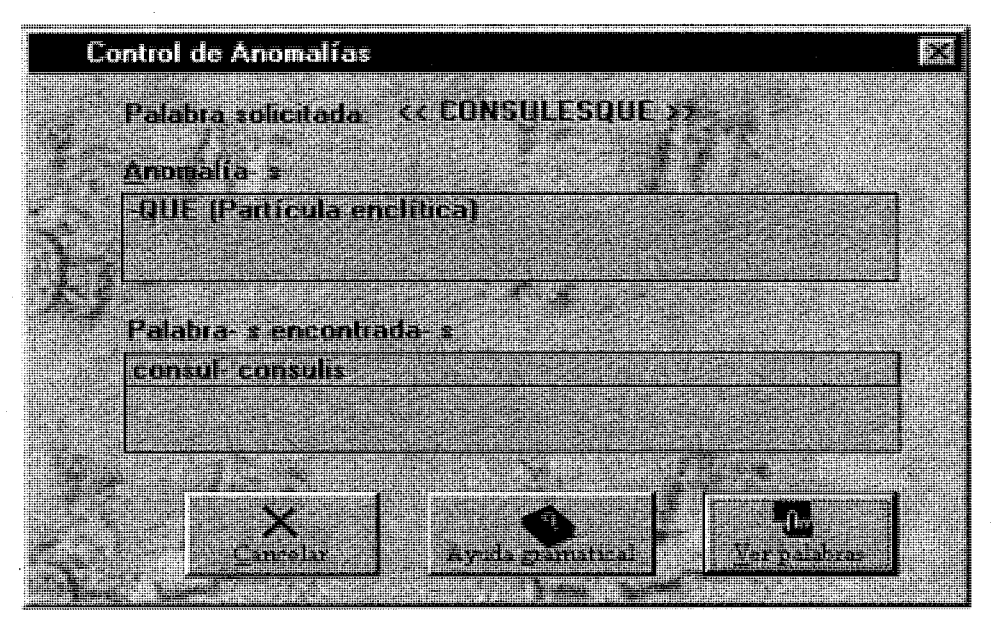

Gráfico 7 (Cuadro de diálogo Control de Anomalías)

## **3.2.-El diccionario alfabético convencional.**

Para no cansaros más sólo voy a destacar un par de cosillas que sí son interesantes:

En primer lugar que, por defecto se realiza una búsqueda "por inicial", si bien, si esta falla, se puede activar la opción de búsqueda "por parte", de enorme utilidad a la hora de buscar formas verbales, pronombres- adjetivos, sustantivos de la 3ª declinación..., que pueden presentar temas (raíces) muy variados. Por ejemplo, para buscar el tema de perfecto del verbo **fero (tuli)** o para encontrar la palabra **laterem** (acusativo de **latus),** o para hallar el pronombre personal **mihi,**  debemos activar la búsqueda "por parte".

En segundo lugar, en este diccionario es posible la multiselección, es decir, podemos seleccionar cuantas palabras deseemos de la búsqueda realizada, con el fin de poder posteriormente ir visionándolas y escoger la más adecuada al texto objeto de traducción.

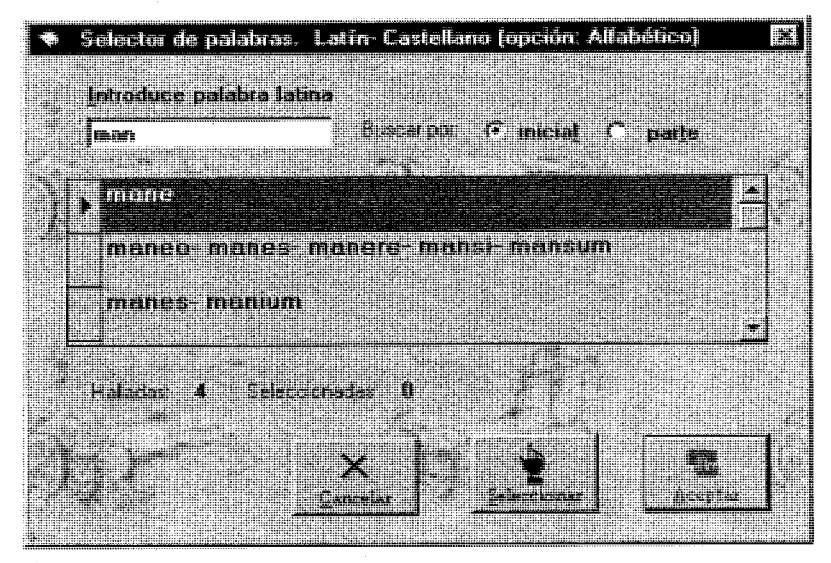

Gráfico 8 (Selector alfabético de palabras latinas)

## **3.3.-El diccionario Castellano- latín.**

Esta opción funciona alfabéticamente y, una vez seleccionada una palabra castellana, muestra todas aquellas palabras latinas que pueden ser "traducción" de ella.

# **4.-La ayuda gramatical.**

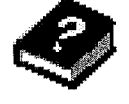

Como ya se ha mencionado anteriormente, la ayuda gramatical se ha conformado bajo la misma interfaz de la ayuda de **Windows** y el texto lo soporta **Word** en formato **RTF** (texto enriquecido). Esto supone una serie de ventajas: en primer lugar toda la ayuda gramatical es independiente (icono libro) con respecto al resto de la aplicación; en segundo lugar, la ayuda de **Windows** permite una organización excelente por temas y unidades e incorpora un sistema de búsqueda muy eficaz; en tercer lugar es un medio que sencilla y eficazmente trabaja el **hipertexto,**  mostrando ventanas emergentes, lo que facilita la navegación.

A la ayuda gramatical se puede acceder desde el programa (o bien independientemente, como ya he señalado) desde los siguientes enlaces:

Al índice gramatical:

-A través del menú inicial de la aplicación

-A través de la barra de menús.

Enlaces directos:

-Categorías gramaticales de la palabra.

-Análisis desinencial.

-Sugerencias gramaticales relacionadas ejemplos.

-Partículas enclíticas, anomalías e irregularidades.

| 1* DECLINACION (feshereas)<br>Terras relacionados                                                                 | Einnulos                                    |                                             |                                                                                              |                                                                                         |                                                                                                 |
|----------------------------------------------------------------------------------------------------|---------------------------------------------|---------------------------------------------|----------------------------------------------------------------------------------------------|-----------------------------------------------------------------------------------------|-------------------------------------------------------------------------------------------------|
| La primera declination se caracteriza por tener                                                                   |                                             |                                             | <b>I a</b> Eirandas                                                                          |                                                                                         | <b>MARITY</b>                                                                                   |
| Si minetado en Rosa, rosae, viz mayo para da<br>fementio, excepts los que designat oficios agricola- ae           |                                             |                                             | flexión de familia-ae, sustantivo de la 1 <sup>4</sup><br>declimición                        |                                                                                         |                                                                                                 |
| Sur desmembras generales de caso son las siguientes<br>Nommanno<br>Activativo<br><b>Cierchivo</b><br><b>Tutto</b> | Minertian<br>A<br>∷A ∶<br>AA<br>- A F<br>AF | <b>Plu</b><br>AE<br>AF<br>AR<br>ARII<br>-15 | Nmmmmm<br><b>Tracator</b><br><b>Junteabro</b><br><b>Centivo</b><br><b>TEMPER</b><br>Ahlativn | Singular<br>familia<br><b>femila</b><br>femiliam<br>fembae<br><b>Farritan</b><br>famila | Phnal<br><b>familiae</b><br>femine<br>familias<br><u>fambarum</u><br><b>farnists</b><br>familis |

Gráfico 9 (vista de la ayuda gramatical)

# **\$.-Gramalatín es configurable.**

Al iniciarse la aplicación se pueden impedir los accesos a las distintas opciones. Por ejemplo, permitir al alumno- a que sólo pueda utilizar el diccionario convencional, sin análisis y sin enlaces gramaticales, o bien, con las combinaciones que se deseen.

## **5.-Necesidades inmediatas.**

Como habéis podido comprobar, se trata de un proyecto bastante ambicioso e indudablemente es del todo imposible abordarlo una sóla persona como hasta ahora así ha sido. Para que algún día el proyecto pudiera culminarse requiere un amplio grupo de trabajo. Algunos- as diréis que ya existen en **la red** diccionarios, gramáticas, textos latinos hipertextuales ... (el proyecto **Perseus** es grandioso), pero, tristemente, salvo contadas excepciones, son contribuciones del mundo anglosajón.

Para concluir esta comunicación enumero las necesidades básicas por orden de preferencia:

-Introducir datos (actualmente trabajo en un formulario que facilite la entrada de datos).

-Temas gramaticales (Supone completar la gramática básica bajo formato RTF).

-Una interfaz más moderna (la actual es excesivamente clásica).

-Relacionado con el punto anterior, la incorporación a **internet.** 

Muchas gracias por la atención prestada. Para todas las sugerencias y aportaciones podéis dirigiros a: curromartinez@terra.es